ОГЭ. Информатика Использованы материалы автора и открытого банка заданий ОГЭ ФИПИ

1 В электронную таблицу (файл «14\_01», папка «ОГЭ-14») были занесены данные по перелётам из Москвы в другие города по 191 маршруту. Ниже приведены первые строки таблицы.

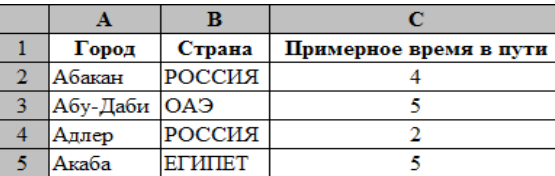

На основании данных, содержащихся в таблице, выполните задания:

1. Определите, <sup>в</sup> какое количество городов можно долететь менее чем за 4 часа? Ответ запишите в ячейку E2 таблицы.

2. Найдите, какой процент от всех 6-часовых перелётов составляют 6-часовые перелёты <sup>в</sup> города России? Ответ на этот вопрос в виде целого числа запишите в ячейку E3 таблицы. 3. Постройте круговую диаграмму, отображающую соотношение числа перелётов <sup>в</sup> города России и города других стран. Левый верхний угол диаграммы разместите вблизи ячейки F5.

2 В электронную таблицу (файл «14 02», папка «ОГЭ-14») были занесены данные по перелётам из Москвы в другие города по 191 маршруту. Ниже приведены первые строки таблицы.

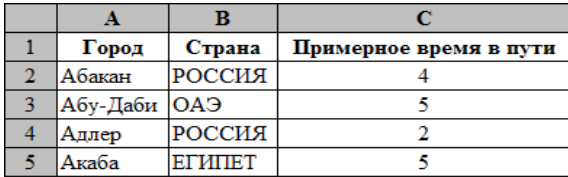

На основании данных, содержащихся в таблице, выполните задания:

1. Определите, <sup>в</sup> какое количество городов можно долететь за 5 часов? Ответ запишите <sup>в</sup> ячейку E2 таблицы.

2. Найдите, какой процент от всех 2-часовых перелётов составляют 2-часовые перелёты не <sup>в</sup> города России? Ответ запишите в ячейку E3 таблицы с точностью одного знака после запятой. 3. Постройте вертикальную диаграмму (гистограмму), отображающую число перелётов <sup>с</sup> временем в пути 3, 4, 5 часов. Левый верхний угол диаграммы разместите вблизи ячейки F5.

- ОГЭ. Информатика Использованы материалы автора и открытого банка заданий ОГЭ ФИПИ Задание № 14
- 3 В электронную таблицу занесли численность населения городов разных стран. Всего <sup>в</sup> электронную таблицу (файл «14\_03», папка «ОГЭ-14») были занесены данные по 1000 городам. Ниже приведены первые строки таблицы.

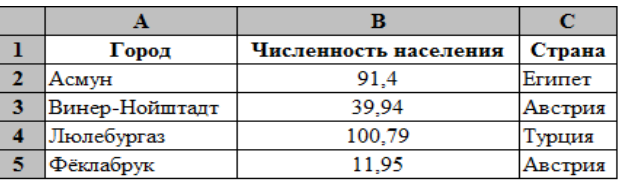

На основании данных, содержащихся в таблице, выполните задания:

1. Определите, сколько городов Белоруссии представлено <sup>в</sup> таблице? Ответ запишите <sup>в</sup> ячейку E2.

2. Найдите, чему равна средняя численность населения городов Австрии <sup>и</sup> Бельгии, представленных <sup>в</sup> таблице? Ответ <sup>с</sup> точностью двух знаков после запятой (в тыс. чел.) запишите в ячейку E3 таблицы.

3. Постройте горизонтальную (линейчатую) диаграмму, отображающую максимальную численность <sup>в</sup> городах Алжира, Египта <sup>и</sup> Туниса. Левый верхний угол диаграммы разместите вблизи ячейки F5.

4 В электронную таблицу занесли численность населения городов разных стран. Всего <sup>в</sup> электронную таблицу (файл «14\_04», папка «ОГЭ-14») были занесены данные по 1000 городам. Ниже приведены первые строки таблицы.

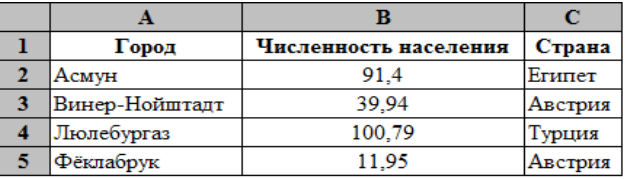

На основании данных, содержащихся в таблице, выполните задания:

1. Определите, сколько городов, представленных <sup>в</sup> таблице, имеют численность населения не менее 200 тыс. человек? Ответ запишите в ячейку E2.

2. Найдите максимальную численность населения городов Италии, представленных <sup>в</sup> таблице. Ответ <sup>с</sup> точностью двух знаков после запятой (в тыс. чел.) запишите <sup>в</sup> ячейку E3 таблицы.

3. Постройте график, отображающий минимальную, среднюю <sup>и</sup> максимальную численность населения городов Бельгии. Левый верхний угол графика разместите вблизи ячейки F5.

ОГЭ. Информатика Использованы материалы автора и открытого банка заданий ОГЭ ФИПИ

5 В электронную таблицу (файл «14 05», папка «ОГЭ-14») были занесены данные по 150 поэтам Серебряного века в алфавитном порядке. Ниже приведены первые строки таблицы.

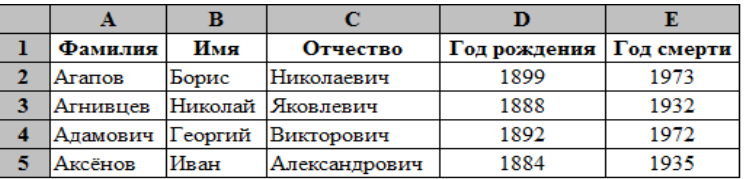

На основании данных, содержащихся в таблице, выполните задания:

1. Определите количество поэтов, родившихся до 1875 года. Ответ запишите <sup>в</sup> ячейку G2 таблицы.

2. Определите <sup>в</sup> процентах, сколько поэтов, умерших позже 1930 года, носили имя Иван? Ответ с точностью двух знаков после запятой запишите в ячейку G3 таблицы.

3. Постройте горизонтальную (линейчатую) диаграмму, отображающую число поэтов, родившихся до 1900 года <sup>и</sup> число поэтов, родившихся <sup>в</sup> 1900 году <sup>и</sup> позже. Левый верхний угол диаграммы разместите вблизи ячейки H5.

6 В электронную таблицу (файл «14\_06», папка «ОГЭ-14») были занесены данные по 150 поэтам Серебряного века в алфавитном порядке. Ниже приведены первые строки таблицы.

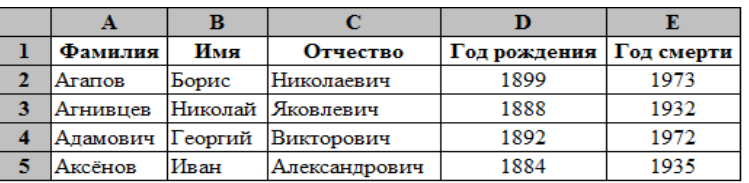

На основании данных, содержащихся в таблице, выполните задания:

1. Определите количество поэтов, умерших позже 1935 года. Ответ запишите <sup>в</sup> ячейку G2 таблицы.

2. Определите <sup>в</sup> процентах, сколько поэтов, родившиеся до 1880 года, имели отчество Александрович? Ответ с точностью двух знаков после запятой запишите в ячейку G3 таблицы. 3. Постройте круговую диаграмму, отображающую соотношение числа поэтов, умерших до 1945 год включительно, <sup>и</sup> числа поэтов, умерших после 1945 года. Левый верхний угол диаграммы разместите вблизи ячейки H5.

- ОГЭ. Информатика Использованы материалы автора и открытого банка заданий ОГЭ ФИПИ Задание № 14
- <sup>7</sup> <sup>В</sup> электронную таблицу занесли данные <sup>о</sup> тестировании учащихся. Всего <sup>в</sup> электронную таблицу (файл «14\_07», папка «ОГЭ-14») были занесены данные по 1000 учащимся. Ниже приведены первые строки таблицы.

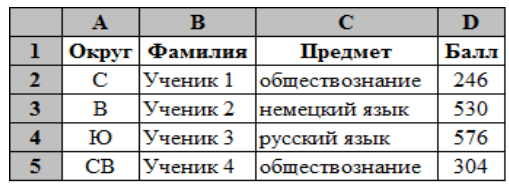

На основании данных, содержащихся в таблице, выполните задания:

1. Определите, сколько учащихся <sup>в</sup> Юго-Западном округе (ЮЗ) выбрали <sup>в</sup> качестве любимого предмета обществознание? Ответ запишите в ячейку F2 таблицы.

2. Найдите средний тестовый балл у учащихся Северного округа (С). Ответ запишите <sup>в</sup> ячейку F3 таблицы с точностью двух знаков после запятой.

3. Постройте вертикальную диаграмму (гистограмму), отображающую число учащихся <sup>в</sup> Северном, Восточном <sup>и</sup> Южном округах. Левый верхний угол диаграммы разместите вблизи ячейки G5.

<sup>8</sup> <sup>В</sup> электронную таблицу занесли данные <sup>о</sup> тестировании учащихся. Всего <sup>в</sup> электронную таблицу (файл «14\_08», папка «ОГЭ-14») были занесены данные по 1000 учащимся. Ниже приведены первые строки таблицы.

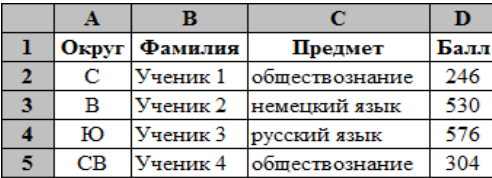

На основании данных, содержащихся в таблице, выполните задания:

1. Определите, сколько учащихся <sup>в</sup> Северо-Восточном округе (СВ) выбрали <sup>в</sup> качестве любимого предмета математику? Ответ запишите в ячейку F2 таблицы.

2. Найдите средний тестовый балл у учащихся по предмету биология. Ответ запишите <sup>в</sup> ячейку F3 таблицы с точностью одного знака после запятой.

3. Постройте график, отображающий число учащихся, выбравших <sup>в</sup> качестве любимого предмета информатику, физику <sup>и</sup> биологию. Левый верхний угол диаграммы разместите вблизи ячейки G5.

- 
- ОГЭ. Информатика Использованы материалы автора и открытого банка заданий ОГЭ ФИПИ Задание № 14
- 
- 9 В электронную таблицу (файл «14\_09», папка «ОГЭ-14») занесли данные <sup>о</sup> калорийности продуктов. Ниже приведены первые строки таблицы.

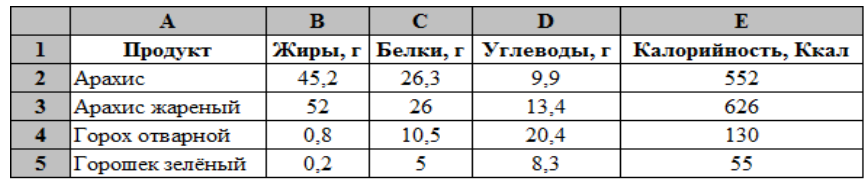

На основании данных, содержащихся в таблице, выполните задания:

1. Определите, сколько продуктов <sup>в</sup> таблице содержат меньше 10 <sup>г</sup> жиров <sup>и</sup> меньше 10 <sup>г</sup> углеводов? Запишите число этих продуктов в ячейку G2 таблицы.

2. Найдите среднюю калорийность продуктов <sup>с</sup> содержанием углеводов 0 г. Ответ запишите <sup>в</sup> ячейку G3 таблицы с точностью двух знаков после запятой.

- 3. Постройте вертикальную диаграмму (гистограмму), отображающую максимальные значения содержания белков, угловодов <sup>и</sup> жиров <sup>в</sup> продуктах, содержащихся <sup>в</sup> таблице. Левый верхний угол диаграммы разместите вблизи ячейки H5.
- 10 В электронную таблицу (файл «14\_10», папка «ОГЭ-14») занесли данные <sup>о</sup> калорийности продуктов. Ниже приведены первые строки таблицы.

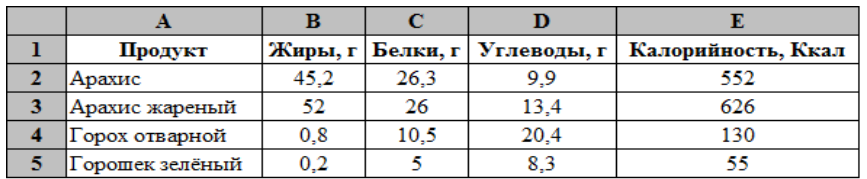

На основании данных, содержащихся в таблице, выполните задания:

1. Определите, сколько продуктов <sup>в</sup> таблице содержат меньше 15 <sup>г</sup> жиров, меньше 20 <sup>г</sup> углеводов и больше 10 г белков? Запишите число этих продуктов в ячейку G2 таблицы.

2. Найдите среднюю калорийность продуктов <sup>с</sup> содержанием белков больше 20 г. Ответ на этот вопрос запишите в ячейку G3 таблицы с точностью двух знаков после запятой.

3. Постройте график, отображающий средние значения содержания белков, угловодов <sup>и</sup> жиров <sup>в</sup> продуктах, содержащихся <sup>в</sup> таблице. Левый верхний угол диаграммы разместите вблизи ячейки H5.

ОГЭ. Информатика Использованы материалы автора и открытого банка заданий ОГЭ ФИПИ Задание № 14

11 В электронную таблицу занесли результаты измерений роста <sup>и</sup> веса учащихся <sup>с</sup> 5 по 11 классы. Всего <sup>в</sup> электронную таблицу (файл «14\_11», папка «ОГЭ-14») были занесены данные по 211 ученикам. Ниже приведены первые строки таблицы.

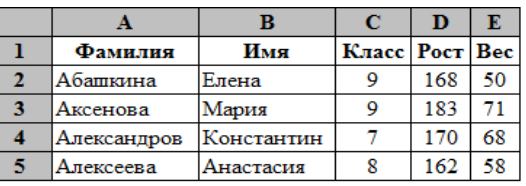

На основании данных, содержащихся в таблице, выполните задания:

1. Определите, какой процент учащихся 9 класса имеет рост больше 180 см? Ответ <sup>с</sup> точностью двух знаков после запятой запишите в ячейку G2 таблицы.

2. Найдите вес самого тяжёлого учащегося 10 класса. Ответ на этот вопрос запишите <sup>в</sup> ячейку G3 таблицы.

3. Постройте горизонтальную (линейчатую) диаграмму, отображающую число учащихся весом не более 60 кг <sup>и</sup> свыше 60 кг. Левый верхний угол диаграммы разместите вблизи ячейки H5.

12 В электронную таблицу занесли результаты измерений роста <sup>и</sup> веса учащихся <sup>с</sup> 5 по 11 классы. Всего <sup>в</sup> электронную таблицу (файл «14\_12», папка «ОГЭ-14») были занесены данные по 211 ученикам. Ниже приведены первые строки таблицы.

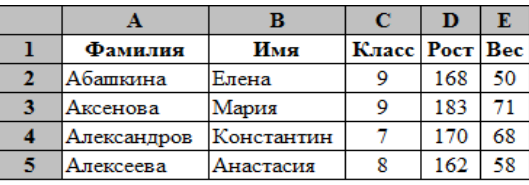

На основании данных, содержащихся в таблице, выполните задания:

1. Определите, какой процент учащихся 10 класса имеет вес не больше 65 кг? Ответ <sup>с</sup> точностью двух знаков после запятой запишите в ячейку G2 таблицы.

2. Найдите рост самого высокого учащегося 11 класса. Ответ на этот вопрос запишите <sup>в</sup> ячейку G3 таблицы.

3. Постройте круговую диаграмму, отображающую соотношение числа учащихся ростом до 165 см и не ниже 165 см. Левый верхний угол диаграммы разместите вблизи ячейки H5.

ОГЭ. Информатика Использованы материалы автора и открытого банка заданий ОГЭ ФИПИ Задание № 14

13 В электронную таблицу записаны данные <sup>о</sup> работе сотрудников предприятия. Всего <sup>в</sup> электронную таблицу (файл «14\_13», папка «ОГЭ-14») были занесены данные по 150 сотрудникам. Ниже приведены первые строки таблицы.

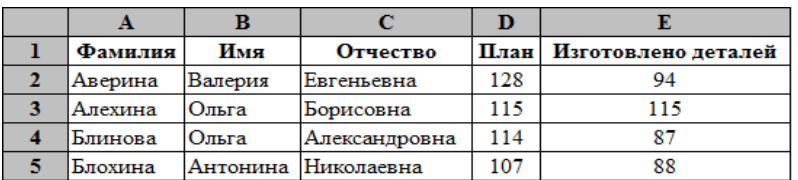

На основании данных, содержащихся в таблице, выполните задания:

1. Найдите, сколько сотрудников должны обработать согласно плану более 115 деталей? Ответ запишите в ячейку G2 таблицы.

2. Определите, сколько процентов сотрудников не выполнили план? Ответ <sup>с</sup> точностью двух знаков после запятой запишите в ячейку G3 таблицы.

3. Постройте круговую диаграмму, отображающую соотношение числа сотрудников, выполнивших <sup>и</sup> невыполнивших план. Левый верхний угол диаграммы разместите вблизи ячейки H5.

14 В электронную таблицу записаны данные <sup>о</sup> работе сотрудников предприятия. Всего <sup>в</sup> электронную таблицу (файл «14\_14», папка «ОГЭ-14») были занесены данные по 150 сотрудникам. Ниже приведены первые строки таблицы.

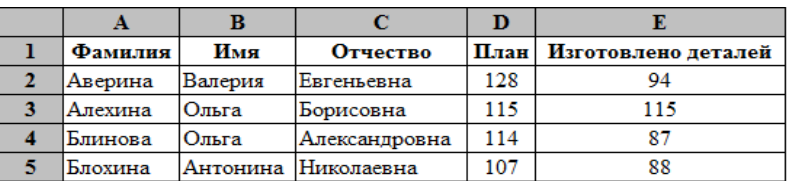

На основании данных, содержащихся в таблице, выполните задания:

1. Определите, сколько сотрудников выполнили план? Ответ запишите в ячейку G2 таблицы.

2. Найдите максимальный процент выполнения плана изготовления деталей. Ответ <sup>с</sup> точностью двух знаков после запятой запишите в ячейку G3 таблицы.

3. Постройте вертикальную диаграмму (гистограмму), отображающую число сотрудников, изготовивших не менее 100 деталей <sup>и</sup> более 100 деталей. Левый верхний угол диаграммы разместите вблизи ячейки H5.

ОГЭ. Информатика Использованы материалы автора и открытого банка заданий ОГЭ ФИПИ Задание № 14

15 В электронную таблицу занесли данные <sup>о</sup> стоимости <sup>и</sup> комплектации кондитерских изделий. Всего <sup>в</sup> электронную таблицу (файл «14\_15», папка «ОГЭ-14») были занесены данные по 1443 наименованиям. Ниже приведены первые строки таблицы.

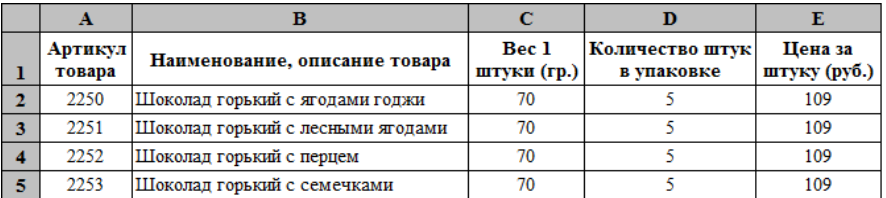

На основании данных, содержащихся в таблице, выполните задания:

1. Определите, какой процент от общего количества наименований составляют товары стоимостью менее 100 рублей за одну штуку? Ответ <sup>с</sup> точностью одного знака после запятой запишите в ячейку G2 таблицы.

2. Найдите максимальный вес упаковки <sup>в</sup> граммах <sup>в</sup> предложенной таблице? Ответ запишите <sup>в</sup> ячейку G3 таблицы.

3. Постройте горизонтальную (линейчатую) диаграмму, отображающую число товаров количеством 5, 10 <sup>и</sup> 15 штук <sup>в</sup> упаковке. Левый верхний угол диаграммы разместите вблизи ячейки H5.

16 В электронную таблицу занесли данные <sup>о</sup> стоимости <sup>и</sup> комплектации кондитерских изделий. Всего <sup>в</sup> электронную таблицу (файл «14\_16», папка «ОГЭ-14») были занесены данные по 1443 наименованиям. Ниже приведены первые строки таблицы.

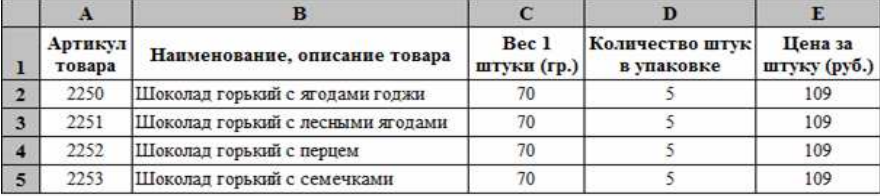

На основании данных, содержащихся в таблице, выполните задания:

1. Найдите минимальный вес упаковки <sup>в</sup> граммах <sup>в</sup> предложенной таблице? Ответ запишите <sup>в</sup> ячейку G2 таблицы.

2. Определите, какой процент от общего количества наименований составляют товары весом упаковки более 300 граммов? Ответ запишите <sup>в</sup> ячейку G3 таблицы <sup>с</sup> точностью одного знака после запятой.

3. Постройте вертикальную диаграмму (гистограмму), отображающую число товаров весом 1 штуки 100, 200 и 300 гр. Левый верхний угол диаграммы разместите вблизи ячейки H5.

ОГЭ. Информатика Использованы материалы автора и открытого банка заданий ОГЭ ФИПИ Задание № 14

<sup>17</sup> <sup>В</sup> электронно<sup>й</sup> таблице хранятся данные об изданных детских книгах. Всего <sup>в</sup> электронную таблицу (файл «14\_17», папка «ОГЭ-14») были занесены данные по 134 книгам. Ниже приведены первые строки таблицы.

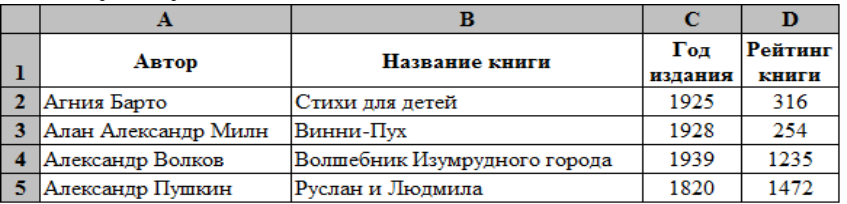

На основании данных, содержащихся в таблице, выполните задания:

1. Определите, какое количество произведений издано до 1910 года? Ответ запишите <sup>в</sup> ячейку F2 таблицы.

2. Определите, какой процент книг, изданных ранее 1900 года, имеет рейтинг не ниже 900? Ответ с точностью двух знаков после запятой запишите в ячейку F3 таблицы.

3. Постройте круговую диаграмму, отображающую соотношение книг, имеющих рейтинг до 750, и не менне 750. Левый верхний угол диаграммы разместите вблизи ячейки F5.

<sup>18</sup> <sup>В</sup> электронно<sup>й</sup> таблице хранятся данные об изданных детских книгах. Всего <sup>в</sup> электронную таблицу (файл «14\_18», папка «ОГЭ-14») были занесены данные по 134 книгам. Ниже приведены первые строки таблицы.

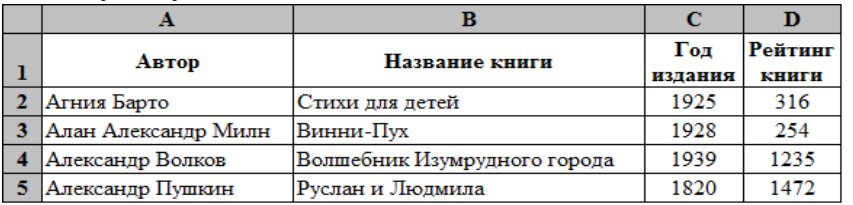

На основании данных, содержащихся в таблице, выполните задания:

1. Определите, какой процент книг из всего списка имеет рейтинг больше 1000? Ответ <sup>с</sup> точностью двух знаков после запятой запишите в ячейку F2 таблицы.

2. Найдите максимальный показатель рейтинга произведений, изданных до 1940 года? Ответ запишите в ячейку F3 таблицы.

3. Постройте горизонтальную (линейчатую) диаграмму, отображающую число книг, изданных до 1950 года включительно, <sup>и</sup> после 1950 года. Левый верхний угол диаграммы разместите вблизи ячейки F5.

- ОГЭ. Информатика Использованы материалы автора и открытого банка заданий ОГЭ ФИПИ Задание № 14
- 19 В электронную таблицу занесли данные <sup>о</sup> погоде. Всего <sup>в</sup> электронную таблицу (файл «14\_19», папка «ОГЭ-14») были занесены данные <sup>о</sup> погоде за 396 дней. Ниже приведены первые строки таблицы.

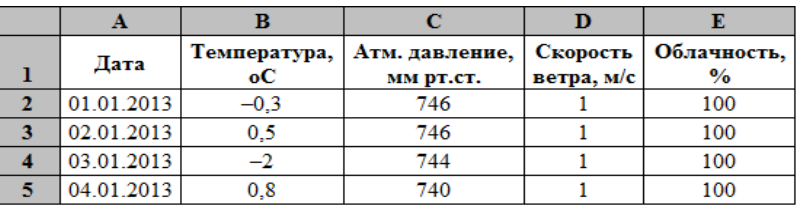

На основании данных, содержащихся в таблице, выполните задания:

1. Найдите, сколько дней <sup>в</sup> году атмосферное давление было выше 760 мм ртутного столба? Ответ запишите в ячейку G2 таблицы.

2. Определите, какое среднее атмосферное давление было <sup>в</sup> дни <sup>с</sup> температурой воздуха не ниже 0 °C? Ответ с точностью двух знаков после запятой запишите в ячейку G3 таблицы.

3. Постройте график, отображающий изменение температуры <sup>в</sup> первые 10 дней марта-месяца. Левый верхний угол диаграммы разместите вблизи ячейки H5.

20 В электронную таблицу занесли данные <sup>о</sup> погоде. Всего <sup>в</sup> электронную таблицу (файл «14\_20», папка «ОГЭ-14») были занесены данные <sup>о</sup> погоде за 396 дней. Ниже приведены первые строки таблицы.

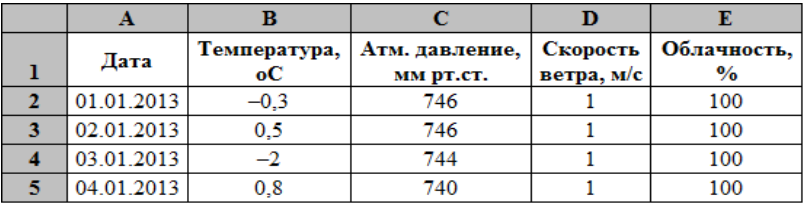

На основании данных, содержащихся в таблице, выполните задания:

1. Найдите, сколько дней в году с температурой ниже -5 °С? Ответ запишите в ячейку G2 таблицы.

2. Определите, какова средняя температура воздуха <sup>в</sup> дни, когда скорость ветра 1 м/с, <sup>а</sup> облачность менее 80%? Ответ <sup>с</sup> точностью двух знаков после запятой запишите <sup>в</sup> ячейку G3 таблицы.

3. Постройте график, отображающий изменение атмосферного давления <sup>с</sup> 16.05.2013г. по 25.05.2013г. Левый верхний угол диаграммы разместите вблизи ячейки H5.